# **Adobe Photoshop 6**

**Quando si parla di un prodotto storico come Photoshop, il primo pensiero va al fotoritocco e alla generazione di file bitmap ottimizzati per la produzione di stampati di qualità. Già con la versione dello scorso anno, la 5.5, si era visto un leggero cambiamento di rotta, orientato verso la produzione di materiale per il Web. Ora, con la nuova versione 6, questa tendenza al cambiamento risulta più marcata: per**

**dirla alla Adobe ... si va oltre il pixel.**

#### *di Mauro Gandini*

# **Una storia di successo**

Mentre stiamo scrivendo questo articolo, Adobe sta vivendo un momento magico. L'annuncio di risultati economici record ha spinto il valore del titolo alle stelle. Nel settore della grafica certamente Adobe rappresenta un esempio emblematico: PostScript non è solo un motore di stampa, ma anche un motore per Adobe.

Una situazione senza concorrenza in un "prodotto" che non va nemmeno "prodotto" (nel senso che il PostScript viene fornito in forma OEM, cioè viene dato in licenza a chi produce stampanti e quindi non necessita di un pacchetto fisico). è senza dubbio un bel vantaggio. Un vantaggio che ha consentito ad Adobe di perdere la supremazia in un settore come il desktop publishing (Page-Maker ha perso il suo primato, nonostante la lentezza con cui si è mosso il concorrente Xpressl e di ripensarlo presentando un prodotto nuovo come In-Design, che necessiterà tempi lunghi di accettazione del mercato: tutto senza

che ciò abbia rappresentato un grave problema economico, come invece tanti altri casi della concorrenza.

*Un esempio di testo vettoriale con sovrapposta un'immagine bitmap: il testo resta comunque sempre modifica bile* e *deforma bile.*

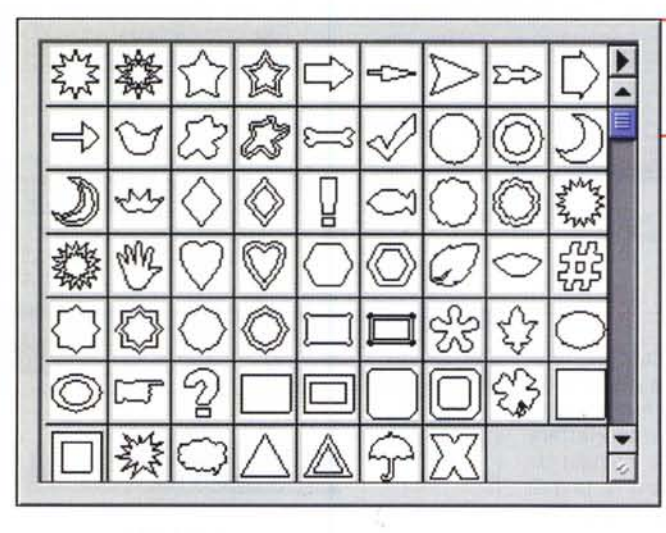

*Ecco un esempio delle figure prede finite utilizzabili in forma vettoriale.*

mondo informatico abbia saputo sfornare: ovviamente il suo potenziale è cresciuto notevolmente nel momento in cui l'avvento di Internet ha richiesto uno standard per lo scambio delle informazioni anche in formato grafico.

Questo anche perché ci sono altri due prodotti Photoshop e Acrobat che danno ulteriore respiro ad Adobe. Di Photoshop parleremo diffusamente nell'articolo. Acrobat è senza dubbio uno dei prodotti più azzeccati che il

# **Photoshop: avanti piano, in crescendo**

Se la velocità di aggiornamento si dovesse misurare dal numero di versione, potremmo dire che Photoshop è un prodotto dalla crescita leggermente inferiore al normale. Mentre altri software sono ormai alle loro none o decime edizioni (lasciamo da parte- AutoCAD che da tempo ha superato questo limite). Photoshop è giunto solo ora alla 6: a sua discolpa possiamo dire che almeno in un paio di casi vi sono state delle versioni intermedie, come l'ultima 5.5, che hanno coperto un arco temporale di commercializzazione di oltre un anno (ma in effetti le funzionalità introdotte in queste versioni intermedie sono

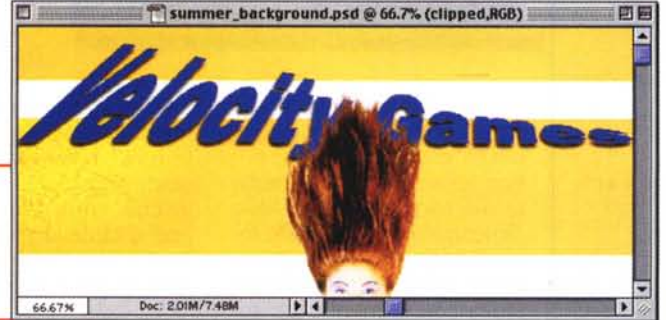

sempre di relativa importanza rispetto, magari, ad altre peculiarità come l'aggiunta di altri programmi nel pacchetto o similari).

Tutto ciò non significa che sia inferiore, ma anzi significa esattamente il contrario: i progettisti ci mettono più cura e più tempo, con l'obiettivo di realizzare un prodotto stabile di grande innovazione e qualità. Il risultato è quello che tutti possiamo vedere: da 10 anni è leader incontrastato. Esistono anche

altri" players", ma vengono spesso usati come strumenti alternativi per sfruttare solo alcune caratteristiche particolari: poi quando l'immagine deve essere rifinita e salvata definitivamente, non si può non ricorrere a Photoshop.

Vediamo quindi quali sono le novità che ci porta questa nuova versione 6 di Adobe Photoshop.

#### **Dal puro Pixel al Vettoriale**

La grossa novità di Adobe Photoshop 6.0 è l'integrazione con strumenti per creare forme e testo vettoriali dai contorni ben definiti e facilmente modificabili. Con questi nuovi strumenti vettoriali è possibile incorporare nelle immagini

> **Externey St O Inner S Douter Dinner** G **MBevel** Conto

**MS**atin **Boveria** Stroke

**Istytt: (ustom**

vettori indipendenti dalla risoluzione all'interno di foto o immagini bitmap, destinate sia alla stampa tradizionale sia alla realizzazione di pagine Web. Il nuovo supporto consente di produrre una molteplicità di effetti visivi più rapidamente di quanto non fosse prima possibile. Photoshop 6.0 in-

*Ecco la fines-fra degli stili di livello.*

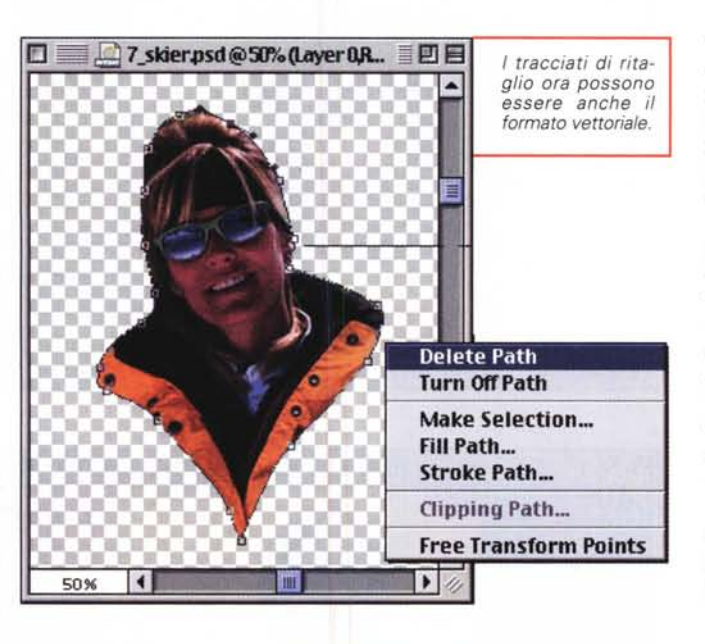

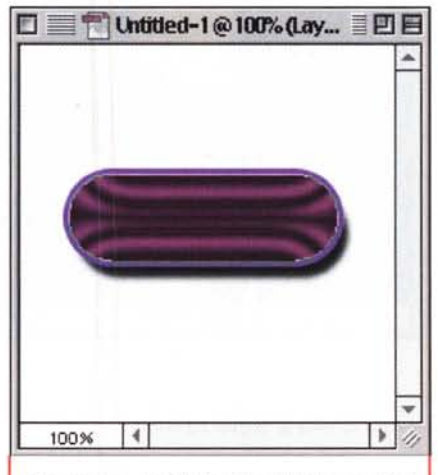

*Un esempio di effetto stile di livello con l'ef· fetta Satin.*

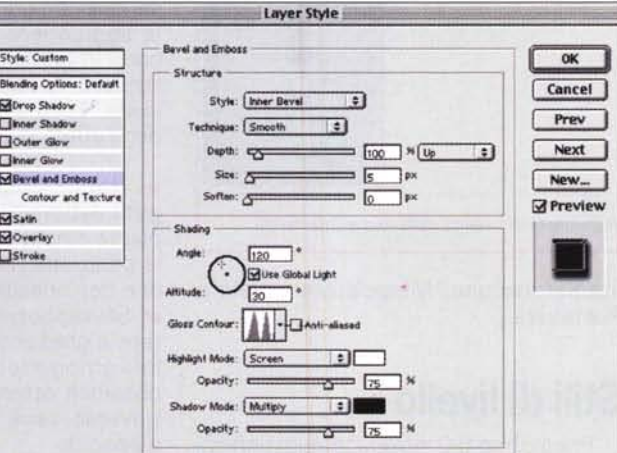

troduce inoltre" livelli di riempimento dinamico" e "stili di livello" per ottimizzare la creazione di livelli, nuovi controlli per isolare e intervenire con accuratezza su alcune aree dell'immagine e supporto avanzato dei file Adobe POF e delle immagini a 16 bit.

Photoshop 6.0 offre poi strumenti per creare rapidamente un gran numero di forme di base. I nuovi strumenti rettangolo, ellisse, poligono e linea generano forme che potete usare come livelli di forme, come tracciati di ritaglio o per colorare pixel. Selezionando uno strumento in alto nell'area di lavoro di Photoshop, appare la barra delle opzioni sensibile al contesto per definire rapidamente le opzioni di disegno.

È possibile, per esempio, decidere se creare un nuovo livello di forma o applicare una maschera al livello attivo oppure impostare opzioni come altezza, larghezza e diagonale di un quadrato. Inoltre è possibile selezionare stili, metodi e opacità del livello prima di iniziare a disegnare. Ovviamente tutte le forme vettoriali sono modificabili come in IIlustrator, grazie ai punti di tracciato che possono essere anche inseriti o eliminati a piacimento.

Il programma fornisce anche una libreria di forme che possono essere personalizzate e salvate per successivi riutilizzi anche da parte di gruppi di utenti, visto che sono esportabili. Tutto ciò è in qualche modo applicabile anche al testo che viene gestito da Photoshop, anch'esso in formato vettoriale. Più avanti parleremo di altre caratteristiche del testo.

Una delle più potenti applicazioni dei nuovi strumenti di disegno vettoriale consiste nel creare forme modificabili per delimitare aree di un'immagine. È possibile modificare questi tracciati di ritaglio applicati a un livello al pari di ogni altro tracciato utilizzando gli strumenti di selezione diretta e di aggiunta o eliminazione di punti di ancoraggio. Per ottenere maschere con una varietà di effetti sui bordi, si possono combinare tracciati vettoriali e maschere raster sullo stesso livello\_

Oppure generare incredibili effetti riempiendo i tracciati di ritaglio con contenuti dinamici, quali regolazioni di toni e colori, colori solidi, pattern e sfumature che vedremo più avanti.

#### **Livelli di riempimento**

In Photoshop 6.0 vi sono due tipi di livello: di regolazione e di riempimento. I primi sono stati a lungo un mezzo efficiente per applicare regolazioni di colore

#### Deelstern butiffelifmen

e di tono a uno o più livelli contemporaneamente, senza alterare in maniera definitiva i pixel dell'immagine. Con i secondi è altrettanto semplice applicare sfumature, pattern e colori solidi. Essi permettono di sostituire un tipo di livello con un altro senza dover cancellare quello in uso e ricrearne uno nuovo o una nuova maschera.

Per esempio potete applicare un livello di regolazione e poi decidere che una regolazione delle Curve produrrebbe un risultato migliore. Con Photoshop 6.0 è sufficiente sostituire un tipo di regolazione con un altro e modificarne le impostazioni.

I nuovi riempimenti (sfumature, pattern e colori solidi), per ragioni simili, funzionano bene con le forme vettoriali e con i tracciati di ritaglio: è semplice vedere come si presenteranno. Potete creare un rettangolo rosso, per esempio, e trasformarne l'aspetto riempiendolo con una sfumatura o un pattern. La possibilità di introdurre dinamicamente cambiamenti rende più divertente e coinvolgente sperimentare diverse opzioni creative mentre assemblate un'immagine.

Photoshop 6.0 include anche un nuovo livello di regolazione dell'immagine, detto mappa sfumatura, che prende un valore della luminanza dell'immagine e lo mappa a gradiente. Potete usare questa funzione per convertire immagini in bianco e nero o in colori originali in altre con un'ampia escursione di tonalità.

Mappa sfumatura integra i tipi di livello disponibili in precedenza, che includono Livelli, Curve, Bilanciamento colore, Luminosità/Contrasto, Tona-

LINE 2 SIGHT

mom

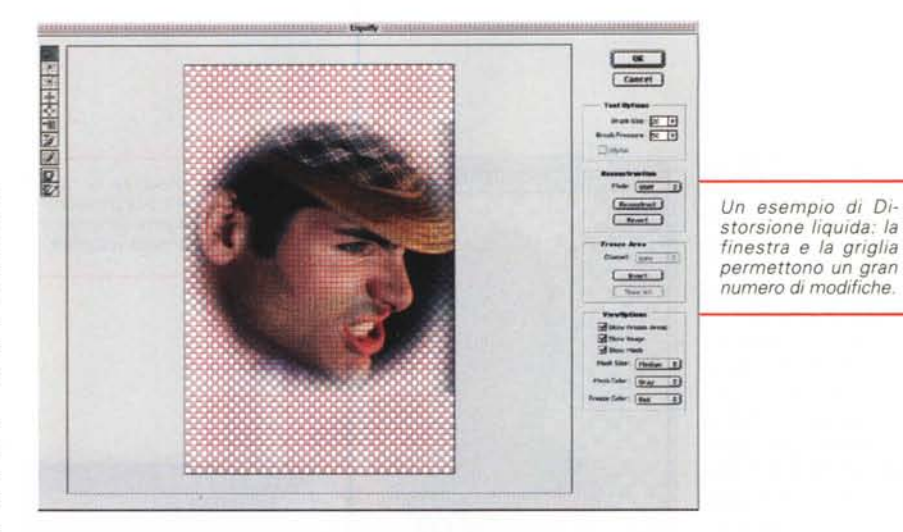

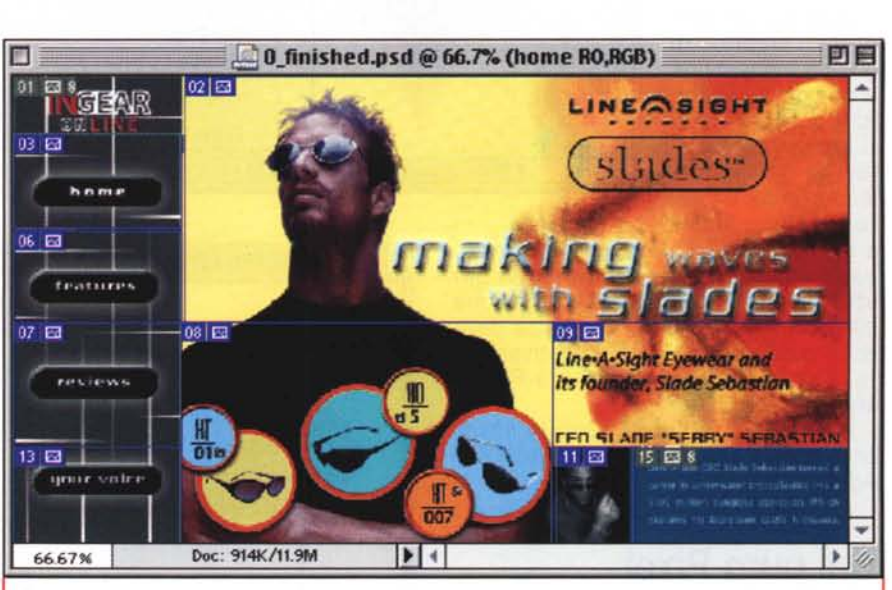

*È possibile suddividere l'immagine in sezioni che possono essere salvate in differenti formati, per* esempio in GIF per aree di testo e colori pieni, Jpeg per le fotografie: questo è molto utile per l'utilizzo *delle immagini su Web. Le sezioni* si *possono trasferire su ImageReady, incluso in Photoshop* 6, *per elaborazione di rollover ed effetti avanzati.*

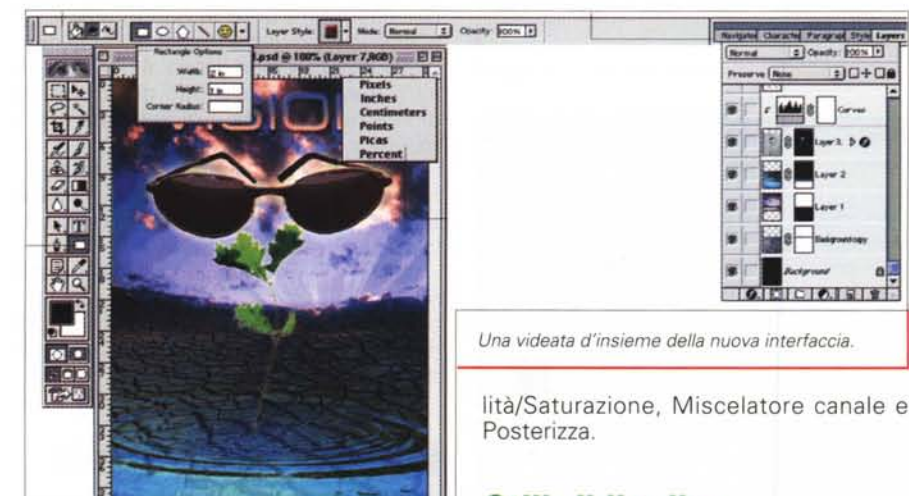

#### **Stili di livello**

Photoshop 6.0 introduce nuovi effetti di livello - tratti, sovrapposizioni (colori solidi, pattern, gradienti) e satin -, inoltre potenzia quelli esistenti. Sono state inserite nuove impostazioni generali e per metodi e opacità, che si possono salvare con uno stile di livello. È possibile aggiungere a molti effetti di livello bordi in grado di variare la forma di uno smusso, lo stile di un effetto satin e così via. Ecco alcune delle nuove opzioni degli effetti di livello:

*V* Tratti - Consente di applicare a oggetti vettoriali o raster tratti con un'ampiezza sino a 250 pixel, specificandone la posizione, le impostazioni dei metodi e dell'opacità.

*v* Sovrapposizioni di colori solidi, pattern e gradienti, con rièmpimenti di colori omogenei, retini e sfumature. È possibile ottenere incredibili effetti attraverso varie impostazioni di metodo e opacità.

*v* Satin - Effetti metallici <sup>e</sup> bagliori

170 MCmicrocomputer n. 212 - dicembre 2000

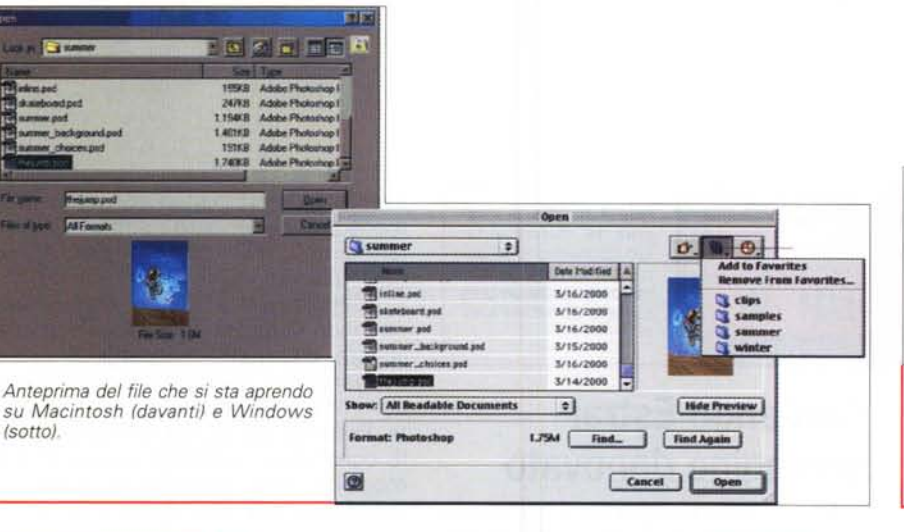

*Un esempio di testo sempre modificabile e deformabile a piacere.*

possono essere creati attraverso un pattern di disturbo che interagisce con la forma di un livello.

*V* Metodi - I metodi opzioni generali e avanzati controllano come uno stile di livello interagisce con i livelli sottostanti dell'immagine. Le sovrapposizioni sono utili per creare pulsanti con effetti di trasparenza.

Gli stili di livello possono essere organizzati in librerie personalizzate con Preset Manager e si caricano con un clic in Preset Ma-

nager. Le librerie di stili sono trasportabili e quindi più persone possono condividerle. Gli stili di livello di Photoshop e ImageReady sono compatibili tra di loro.

#### **Comando Distorsione liquida**

Il nuovo comando Distorsione liquida consente di distorcere un'immagine spingendo, tirando, ruotando, allargando e restringendo varie aree dell'immagine. Le applicazioni vanno dall'introduzione di lievi distorsioni in un'area ridot-

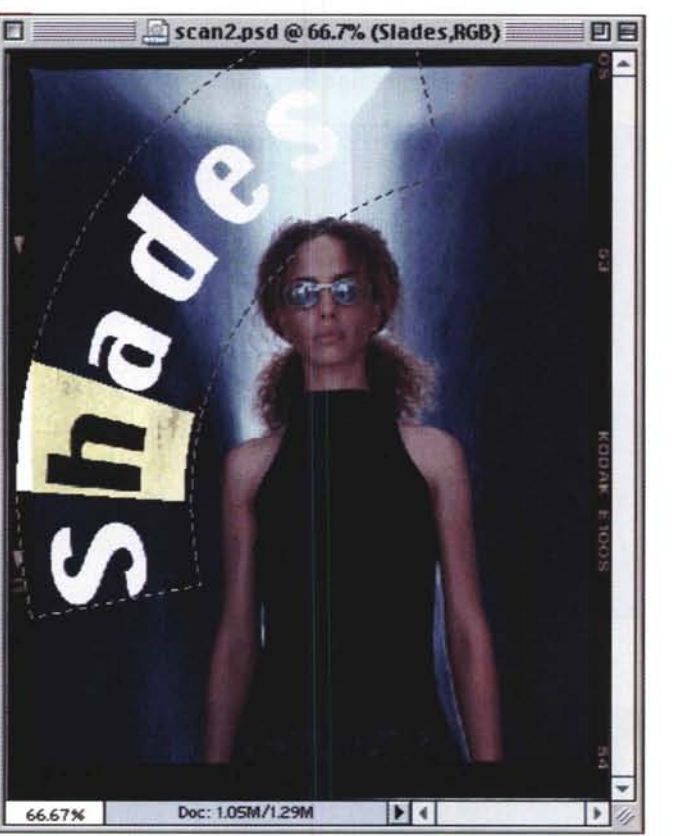

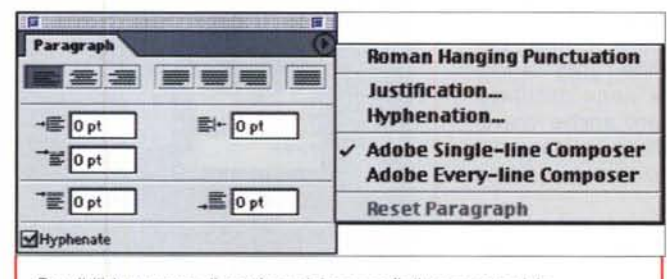

*Possibilità avanzate di gestione dei paragrafi di testo vettoriale.*

ta di un'immagine a effetti di maggior impatto. Quando si apre la finestra Distorsione liquida, viene visualizzato un fitto reticolo sull'immagine che consen-

#### **Decklop Publiching**

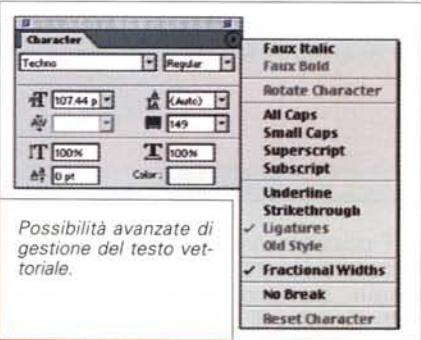

te di applicare le regolazioni necessarie. Per applicare gli interventi su zone più o meno estese è sufficiente variare la dimensione del pennello utilizzato.

#### **Nuove opzioni di testo**

Photoshop 6 offre nuove possibilità per formattare parole e paragrafi. Il testo, per esempio, resta sempre liberamente deformabile. Le opzioni del testo appaiono nelle finestre Paragrafo e Caratteri, che lavorano in modo omogeneo a quelle di Adobe lilustrator e Adobe InDesign. Le nuove opzioni per i paragrafi permettono di indicare per ciascun paragrafo allineamento, intestazione, spazio prima e dopo il paragrafo, punteggiatura esterna, indentazione sinistra, destra e per la prima riga.

Photoshop 6, inoltre, consente la giustificazione dei paragrafi con opzioni per impostare il valore minimo, massimo e valori a piacere per la spaziatura tra parole e lettere e per le proporzioni. Il prodotto comprende anche la nuova generazione di motori di composizione Adobe, che permettono di scegliere tra la composizione per gruppi di righe o per singola riga.

I nuovi controlli consentono di appli-

care colori al singolo carattere, scalare caratteri verticalmente e

orizzontalmente, impostare la linea di base e produrre automaticamente allacciature e segni grafici. Photoshop 6 supporta i font OpenType con le relative proprietà, come il maiuscolo,

il maiuscoletto, l'apice e il pedice. L'opzione no-break controlla se un gruppo di caratteri si comporta nella divisione come una singola parola.

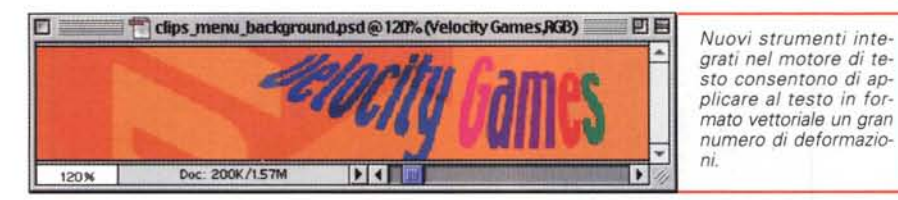

È possibile inserire, formattare e modificare del testo direttamente nelle immagini, senza dover entrare e uscire dalla finestra di dialogo Strumento testo.

Il testo può anche essere convertito in contorni per essere utilizzato come maschera o come elemento vettoriale se i caratteri dispongono di informazioni sul contorno.

### Strumenti di annotazione

Il nuovo Photoshop 6.0 incorpora strumenti per l'annotazione che consentono di includere annotazioni a mano o messaggi vocali registrati direttamente nei file: questo è molto utile per comunicare a clienti e colleghi tutte le informazioni necessarie relative al lavoro svolto.

Ovviamente queste annotazioni sono disponibili solo tra utilizzatori di Photoshop 6, ma se il file viene esportato in formato .PDF anche con il semplice Acrobat Reader sarà possibile leggere questi commenti.

### Nuovo strumento **Taglierina**

Lo strumento Taglierina ha ora una sua collocazione fissa nella tavola degli strumenti ed è quindi subito disponibile. Offre funzioni avanzate che lo rendono più immediato da usare, come, per esempio, quando definite l'area da ritagliare e quella esterna viene oscurata, così da poter controllare anche visivamente il taglio e apportare rapidamente modifiche prima di portare a termine l'azione.

Lo strumento Taglierina può essere anche usato per modificare la prospettiva di un'area ritagliata: per eliminare effetti di prospettiva errati è sufficiente definire un'area non rettangolare e Photoshop automaticamente calcolerà quella finale da ritagliare sulla base delle dimensioni e delle proporzioni dell'immagine originale.

#### **Comando Estrai** immagine rinnovato

**Black, White** 

Roughness:  $50$   $\rightarrow$   $\sim$ 

**Gradient Type: Noise** 

Color Model: RGB

Per utilizzare il comando Estrai immagine, introdotto in Photoshop 5.5, era necessario un accurato lavoro manuale per tracciare la maschera. Photoshop 6.0 mette a disposizione una versione

**Gradient Editor** 

 $\bullet$ 

 $\bullet$ 

avanzata del comando con nuovi strumenti per evidenziare i contorni e adattare e rimuovere maschere per raggiungere i risultati voluti.

Scegliendo Immagine > Estrai e selezionando l'opzione Evidenziazione intelligente, una nuova tecnologia di riconoscimento dei contorni definisce l'area dell'immagine da estrarre più appropriata. Facendo clic su Anteprima è possibile controllare quanto estratto: in tale modalità, sono disponibili strumenti per modificare i contorni dove necessario.

#### Anteprima di stampa

日目

OK

Cancel ]

Load.

Save.

Options:

**Restrict Colors** 

Randomize

Add Transparency

New

Finalmente anche in Photoshop 6.0 è possibile avere in anteprima l'immagine come apparirà una volta stampata, incluse informazioni aggiuntive come indicatori di ritaglio, crocini di registrazione, didascalie ed etichette. È possibile trascinare l'anteprima per ridimensionarla o riposizionarla sulla pagina.

Le opzioni per la gestione del colore sono accessibili dalla finestra di dialogo Opzioni di stampa,

La libreria di sfumature a cui è possibile aggiungerne di personalizzate.

**Pattern Name** 

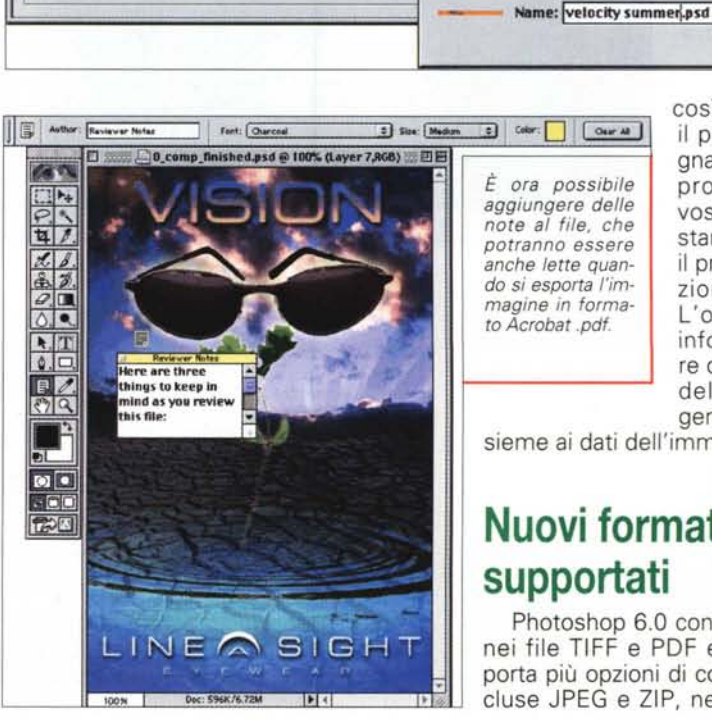

così potete vedere il profilo ICC assegnato, scegliere un profilo ICC per la vostra periferica di stampa e cambiare il profilo ICC in relazione all'output. L'opzione Includi informazioni vettore controlla se i dati del vettore sono generati o meno in-

OK

Cancel

sieme ai dati dell'immagine.

## Nuovi formati file supportati

Photoshop 6.0 conserva ora i livelli nei file TIFF e PDF esportati e supporta più opzioni di compressione, incluse JPEG e ZIP, nei file TIFF. Pho-

MCmicrocomputer n. 212 - dicembre 2000

toshop supporta anche formati addizionali, inclusi PBM, Wavefront RLA e Alias PIX. Una finestra di dialogo ottimizzata rende più semplice importare immagini PhotoCD.

#### **Gestione avanzata del colore**

Adobe Photoshop 6.0 introduce controlli meno restrittivi per la gestione del colore: questi controlli sono forniti da Adobe Color Engine (ACE), una nuova tecnologia Adobe per la gestione del colore. Tutti i controlli sono accessibili da un'unica finestra di dialogo e dotati di una funzione di aiuto.

È possibile scegliere tra modalità standard e avanzata in relazione a quanto controllo volete esercitare. Photoshop 6.0 fornisce flussi di lavoro predefiniti, così è più facile spostarsi tra le impostazioni prestampa standard americane (SWOP), europee e giapponesi e persino tra le impostazioni di default per il video e la grafica Web.

La nuova tecnologia ACE consente una stretta integrazione con Adobe Illustrator 9.0, che adotta il medesimo motore. Photoshop 6.0 include inoltre controlli integrati per un'accurata anteprima di immagini CMYK e RGB sullo schermo o su di una stampante a colori.

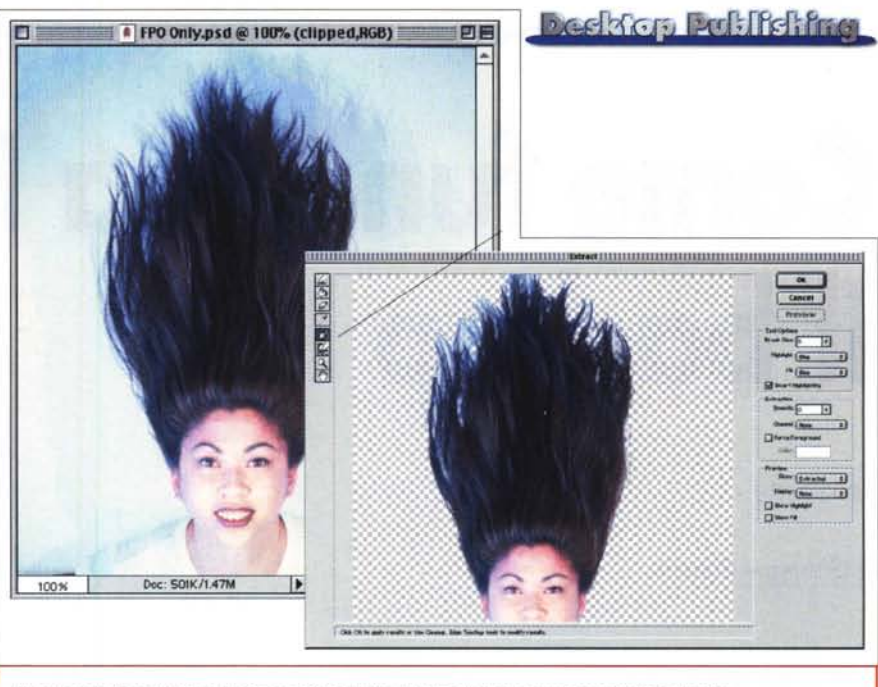

*/I comando Estrai immagine è ora più potente grazie ad una nuova tecnologia di Adobe.*

### **Supporto PDF avanzato**

Photoshop 6.0 fornisce il supporto avanzato al formato Adobe PDF, inclusa la possibilità di salvare duotoni, canali, trasparenza, livelli e oggetti vettoriali in file PDF. È possibile aggiungere a un file di Photoshop (PSD) commenti vocali o note scritte ed esportare il file e le annotazioni come file PDF compatto per la revisione. In questo modo il flusso di lavoro risulta più scorrevole in quanto clienti e colleghi possono rivedere il file con Acrobat Reader, senza dover temere modifiche accidentali. È anche possibile esportare dati di un'immagine, testo e grafica indipendenti dalla risoluzione in file PDF ottenendo risultati di elevata qualità.

#### **Conclusioni**

La nostra rubrica si occupa prevalentemente di desktop publishing e quindi abbiamo dato la precedenza alle caratteristiche peculiari del prodotto per lo svolgimento di queste attività. In futuro esploreremo le caratteristiche legate al mondo Web.

L'impressione generale è quella che Adobe abbia voluto offrire veramente qualcosa di più alla grande schiera di utilizzatori di Photoshop: senza dubbio in queste scelte vediamo lo zampino degli user group, poco sviluppati nel nostro paese, ma molto attivi negli Stati Uniti.

Come detto all'inizio, sembra che la volontà di Adobe sia proprio quella di seguire le esigenze del mercato: visto che alcuni studi hanno rivelato che mediamente gli utenti, nel passaggio da una versione di software a quella aggiornata, in pratica ne saltano una, perché proporre agli utenti con sforzi doppi una versione ogni anno, rischiando di vendere il 50% degli aggiornamenti, quando se ne può fare una ogni due con la sicurezza di avere quasi il 100% degli aggiornamenti? Mis

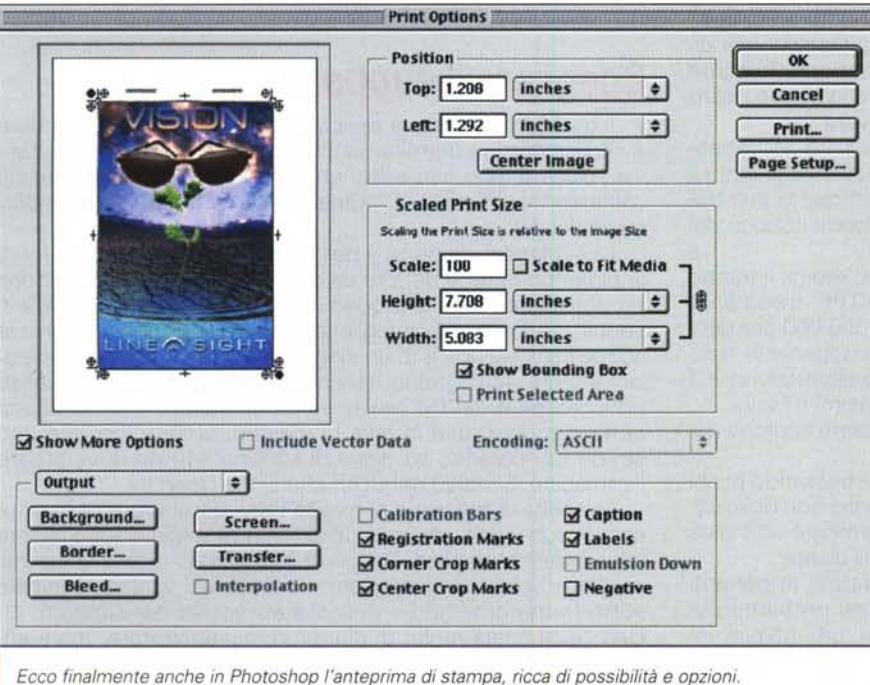